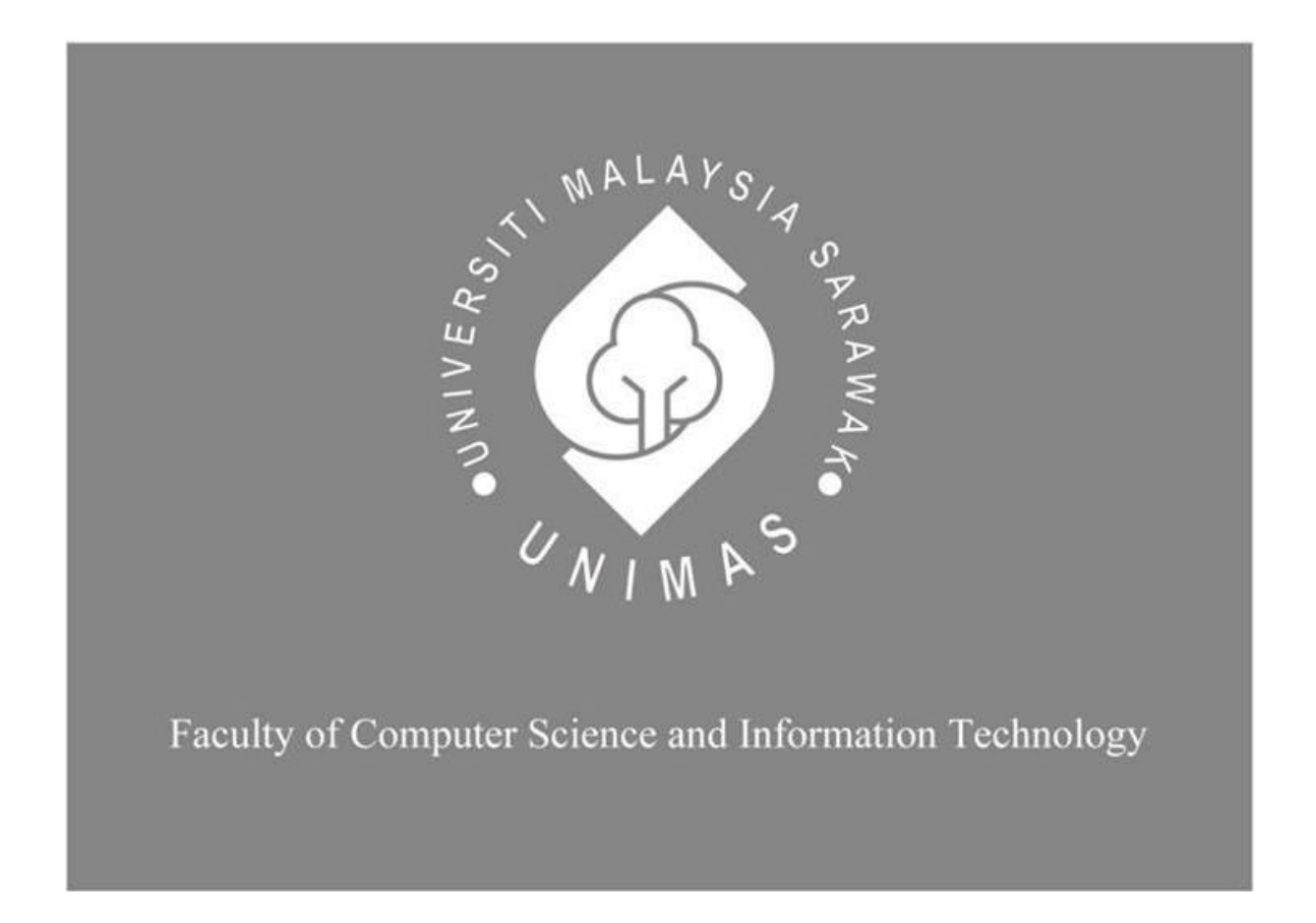

# *BUDGETING MOBILE APPLICATION WITH COMPUTER VISION*

Wong Rou Yi

Bachelor of Computer Science with Honours

(Software Engineering)

2023

## **BUDGETING MOBILE APPLICATION WITH COMPUTER VISION**

WONG ROU YI

This project is submitted in partial fulfillment of the

requirements for the degree of

Bachelor of Computer Science with Honours (Software Engineering)

Faculty of Computer Science and Information Technology

UNIVERSITI MALAYSIA SARAWAK

2023

# **APLIKASI MUDAH ALIH BELANJAWAN DENGAN VISI KOMPUTER**

WONG ROU YI

Projek ini merupakan salah satu keperluan untuk Ijazah

Sarjana Muda Sains Komputer dengan Kepujian (Kejuruteraan Perisian)

Fakulti Sains Komputer dan Teknologi Maklumat

UNIVERSITI MALAYSIA SARAWAK

2023

### UNIVERSITI MALAYSIA SARAWAK

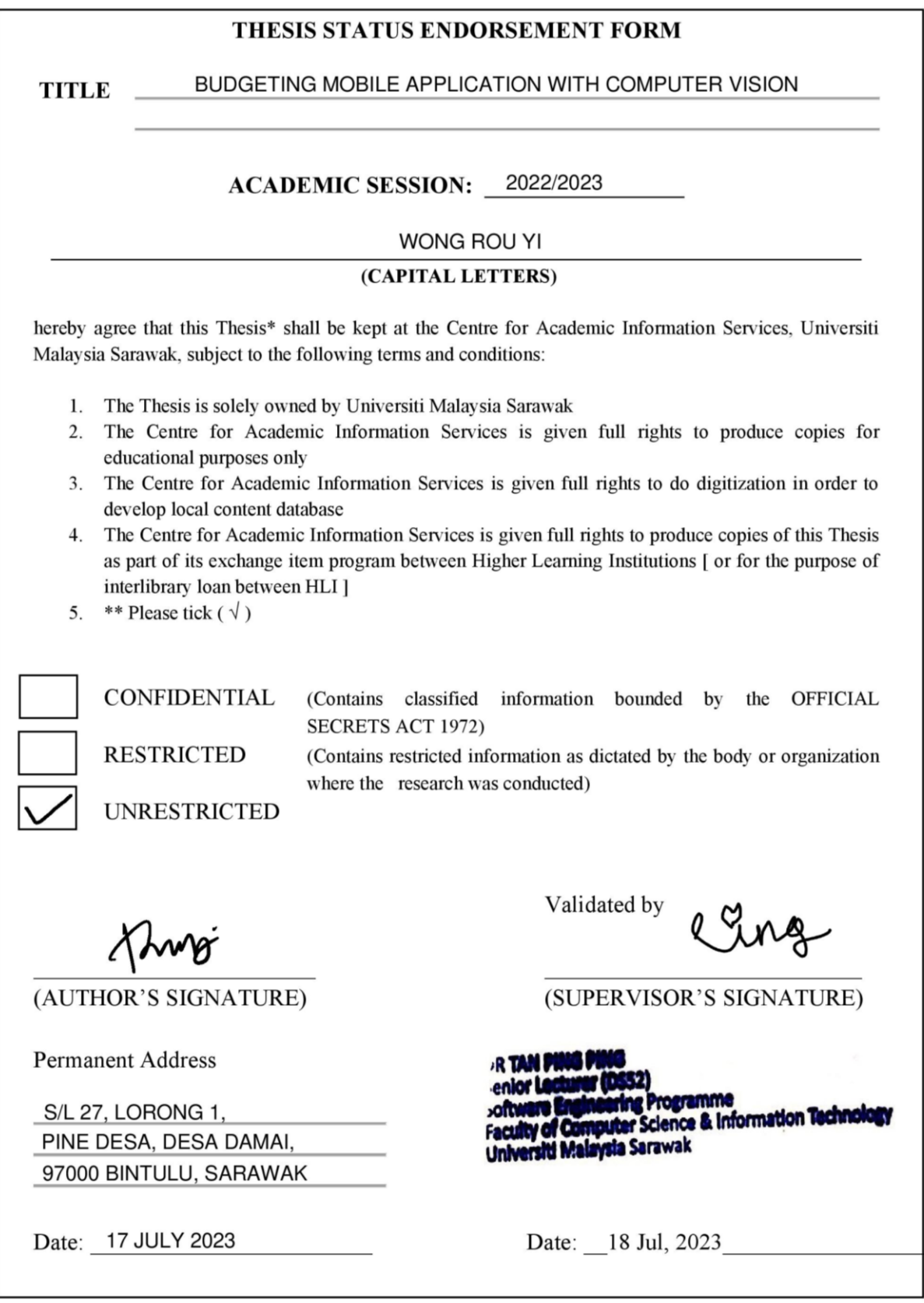

Note \* Thesis refers to PhD, Master, and Bachelor Degree

\*\* For Confidential or Restricted materials, please attach relevant documents from relevant organizations / authorities

### **DECLARATION**

<span id="page-4-0"></span>I hereby to declare that this work is entirely my own creation. No part of my report was prepared for me by another individual, nor have I plagiarized from any other student's work or other sources unless a reference or recognition is provided in the text.

(WONG ROU YI)

1 JULY 2023

Matric No: 71970

……………………………………………...

#### **ACKNOWLEDGEMENT**

<span id="page-5-0"></span>I would like to express my sincere gratitude to Dr Tan Ping Ping who is my supervisor of the final year project for her supervision, support, and encouragement throughout the project. Her valuable knowledge and advice helped me a lot to complete this project and make it a success. Next, I would also like to thank the Final Year Project coordinator, Prof. Wang Yin Chai who provide valuable information and tips during lectures.

I would also like to thank the respondents who provided useful and constructive information and contributed to this project. Lastly, I would like to thank my family and friends for their moral support and encouragement.

#### **ABSTRACT**

<span id="page-6-0"></span>*Making transactions including spending or receiving money is an action that is done by youngsters and adults nowadays. He or she receives receipts after making a transaction. The transaction is recorded in order to track and manage their budget and money flow. Budgeting mobile application helps the group of people to record transactions. The normal budgeting application with normal manual input of data can be improved by adding computer vision to make the record transaction process easier. In this project, a budgeting application that applies computer vision was proposed and designed. It allows the application's user to scan the receipts and extract the data from the receipts. The technology used to extract the data of receipt is Azure Form Recognizer which is a specialized Optical Character Recognizer (OCR) service that helps to extract form-like data. The user is required to take a picture of a receipt then the data of the receipt would be extracted. This would help to save the time for the user to repeat the steps to record the transaction by entering the details such as name, amount, date and so on one by one. The tools used for development are Android Studio and Visual Studio Code. Azure Services including Azure Web App Service, Azure Database for MySQL flexible server and Azure Form Recognizer are utilized in this project to develop a web-hosting budgeting mobile application. After the development of the application is done, the real application was tested by 30 respondents and received positive feedback from the respondents where 86.7% of the respondents agreed that the receipt scanning feature and its ability to automatically fill in the transaction details were satisfactory. The respondents provided some suggestion regarding the improvement of the application as well and some of the suggestion was discussed at the end of this project. At the end of the project, the future work of the project was discussed as well.*

#### **ABSTRAK**

<span id="page-7-0"></span>Melakukan transaksi termasuk membelanja atau menerima wang adalah tindakan yang dilakukan oleh semua golongan muda and dewasa pada masa kini. Resit diterima selepas membuat transaksi. Transaksi-transaksi tersebut direkodkan untuk menguruskan kewangan mereka. Aplikasi mudah alih membantu kumpulan orang yang ingin merekod aliran wang merekodnya bila-bila masa. Dalam projeck ini, sebuah aplikasi mudah alih yang menggunakan visi komputer untuk merekodkan belanja dan pendapatan telah dicadangkan dan direka bentuk. Ia membolehkan pengguna aplikasi belanjawan tersebut mengimbas resit dan mengekstrak data daripada resit tersebut supaya dapat menjimatkan masa pengguna mengulangi langkah merekod aliran wang dengan memasukkan data satu demi satu. Teknologi yang digunakan untuk mengekstrak data resit adalah *Azure Form Recognizer* yang merupakan salah satu perkhidmatan Pengecaman Aksara Optik (OCR) yang pakar dalam mengektrak data dalam bentuk borang. Pengguna diminta untuk mengambil gambar resit kemudian data resit akan diekstrak. Ini akan membantu menjimatkan masa pengguna untuk mengulangi langkahlangkah untuk mencatat butiran seperti nama, jumlah, tarikh, dan sebagainya satu persatu. Alat yang digunakan untuk pembangunan projek ini adalah *Android Studio* dan *Visual Studio Code*. Perkhidmatan Azure termasuk *Azure Web App Service*, *Azure Database for MySQL flexible server*, dan *Azure Form Recognizer* digunakan dalam projek ini untuk membangunkan aplikasi mudah alih dalam projek ini. Selepas pembangunan aplikasi selesai, aplikasi telah diuji oleh 30 responden dan menerima maklum balas positif daripada responden di mana 86.7% responden bersetuju bahawa ciri pemgimbasan resit dan keupayaannya untuk mengisi butiran transaksi secara automatik adalah memuaskan. Responden memberikan beberapa cadangan berkaitan penambahbaikan aplikasi dan beberapa cadangan telah dibincangkan di akhir projek ini. Di akhir projek ini, kerja masa depan projek juga dibincangkan.

# <span id="page-8-0"></span>**TABLE OF CONTENTS**

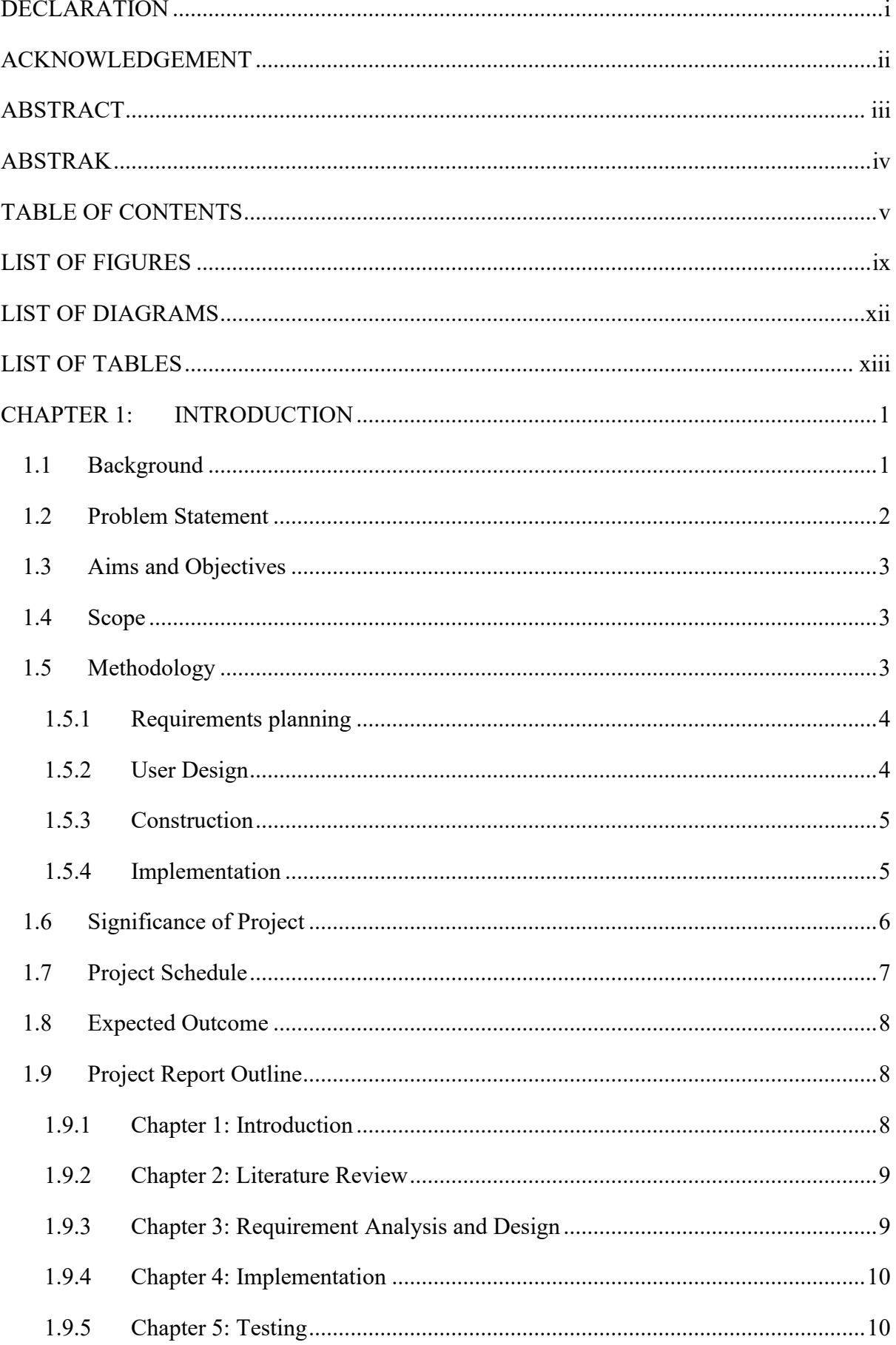

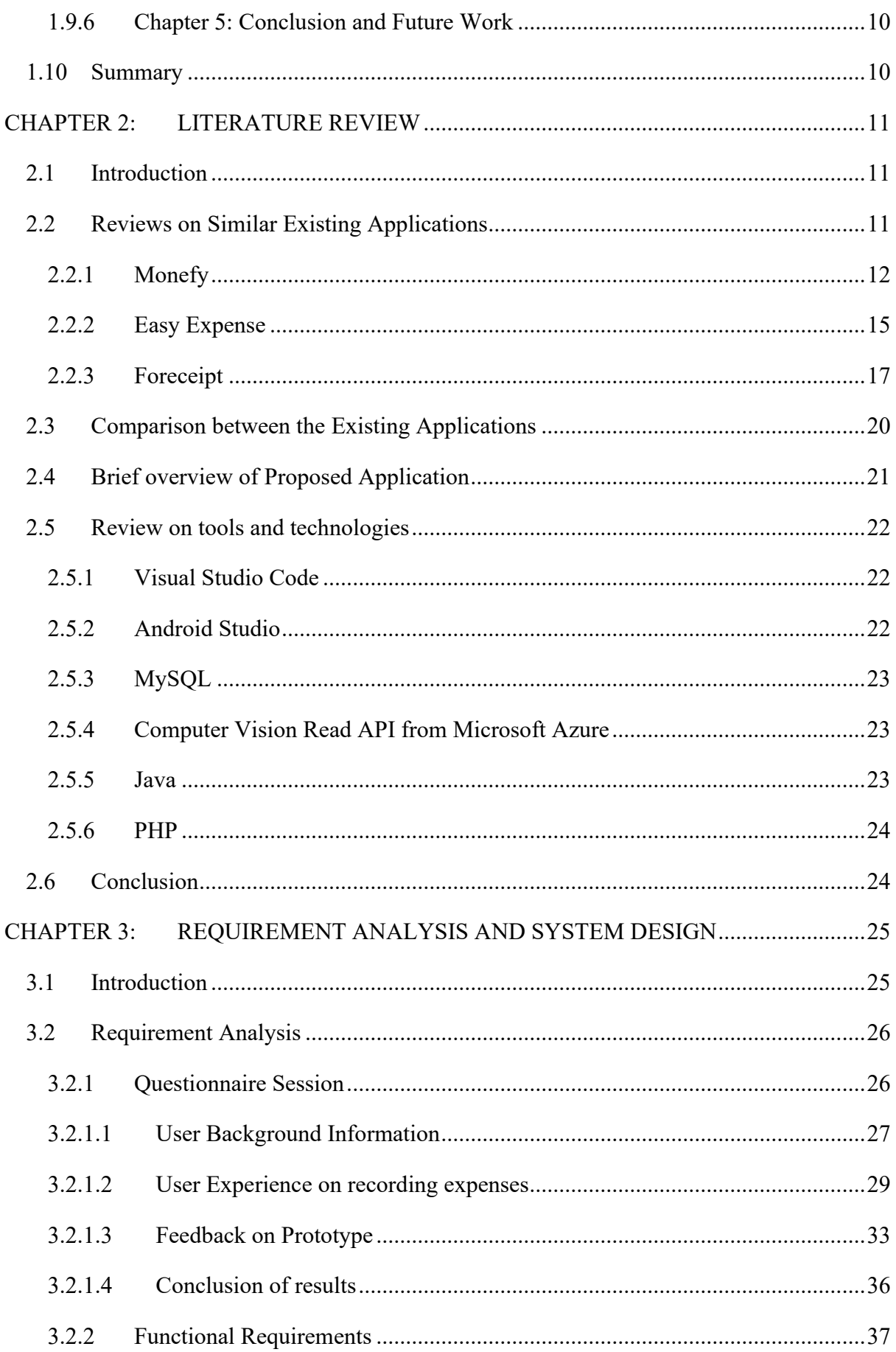

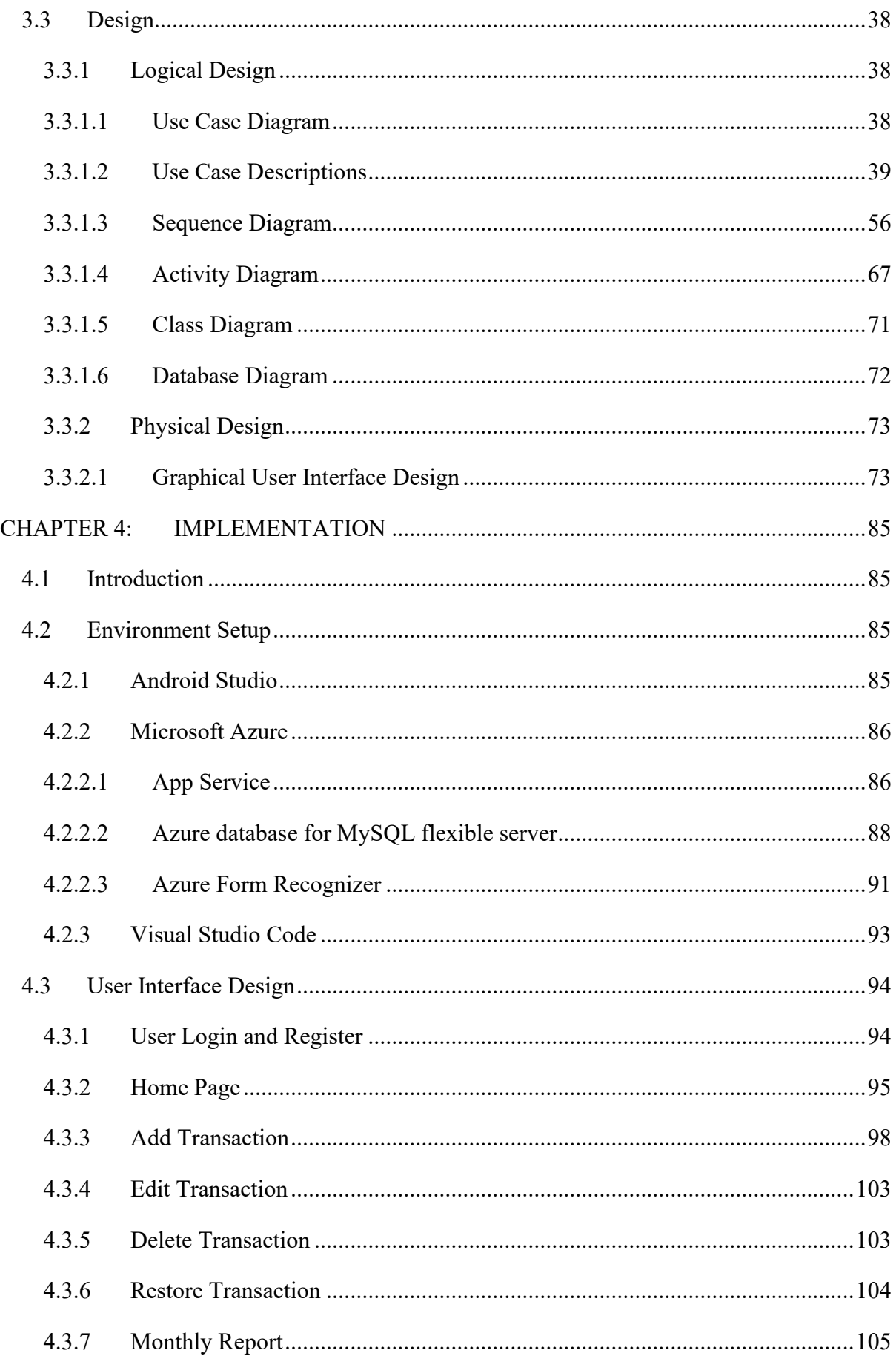

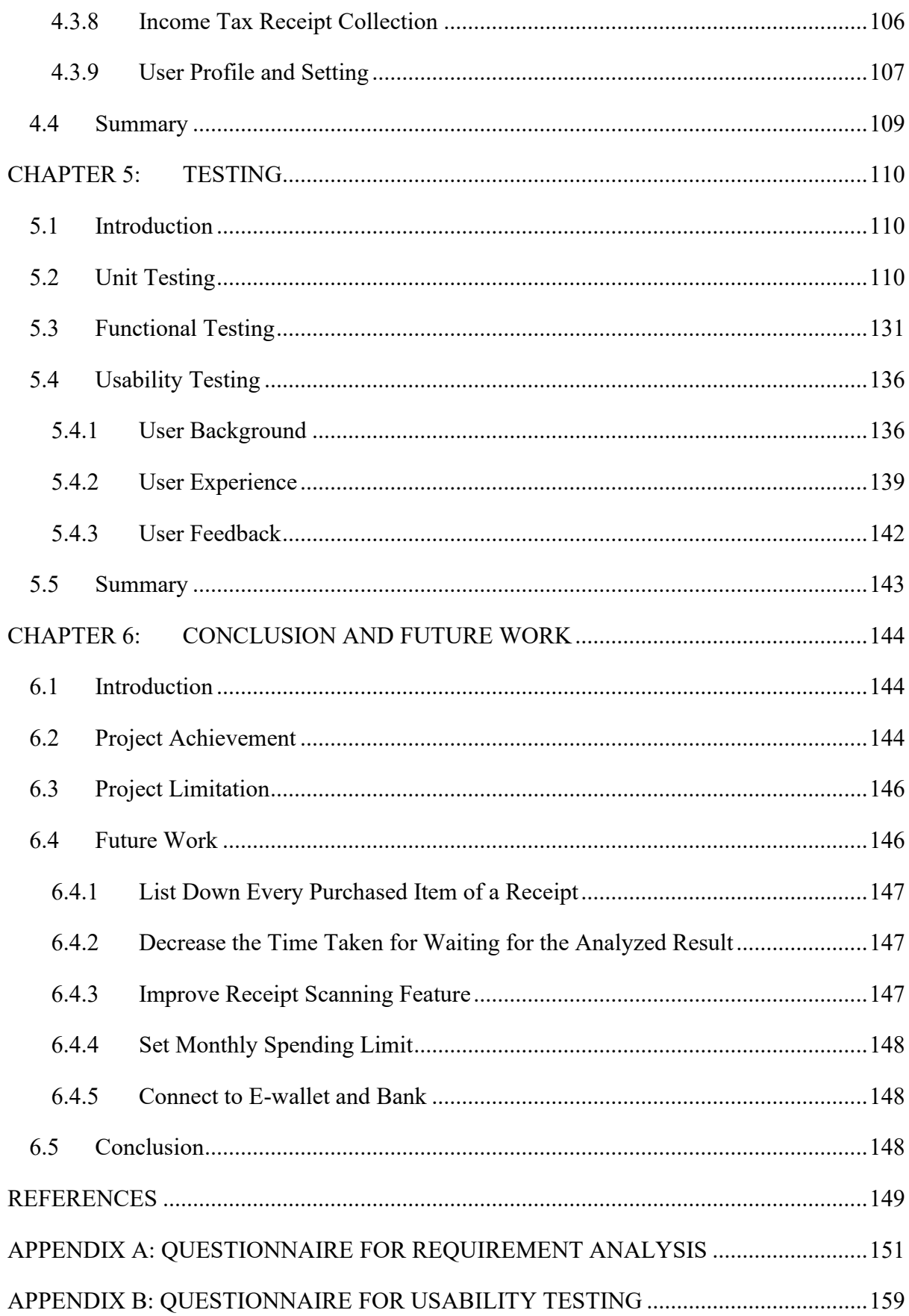

# <span id="page-12-0"></span>**LIST OF FIGURES**

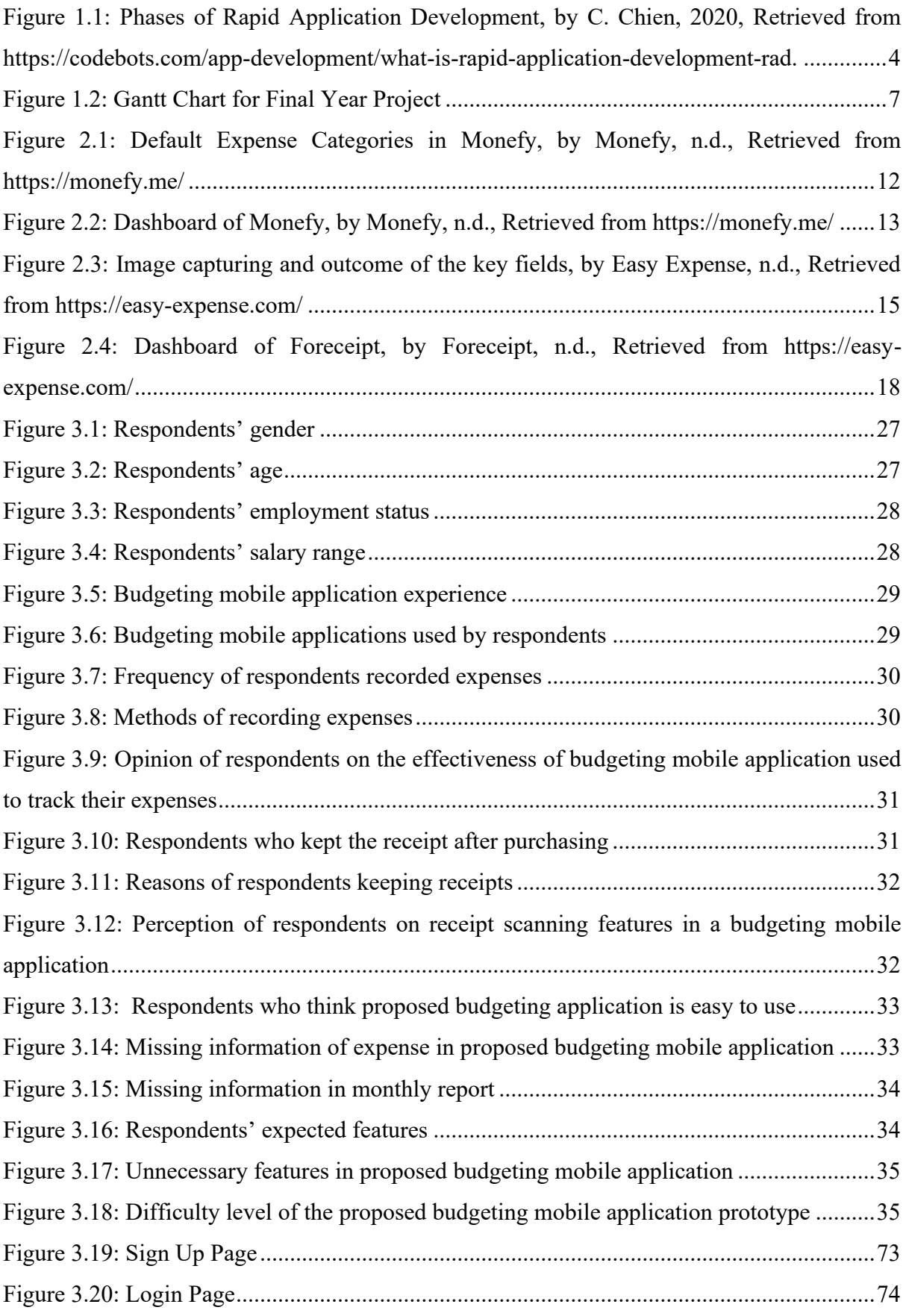

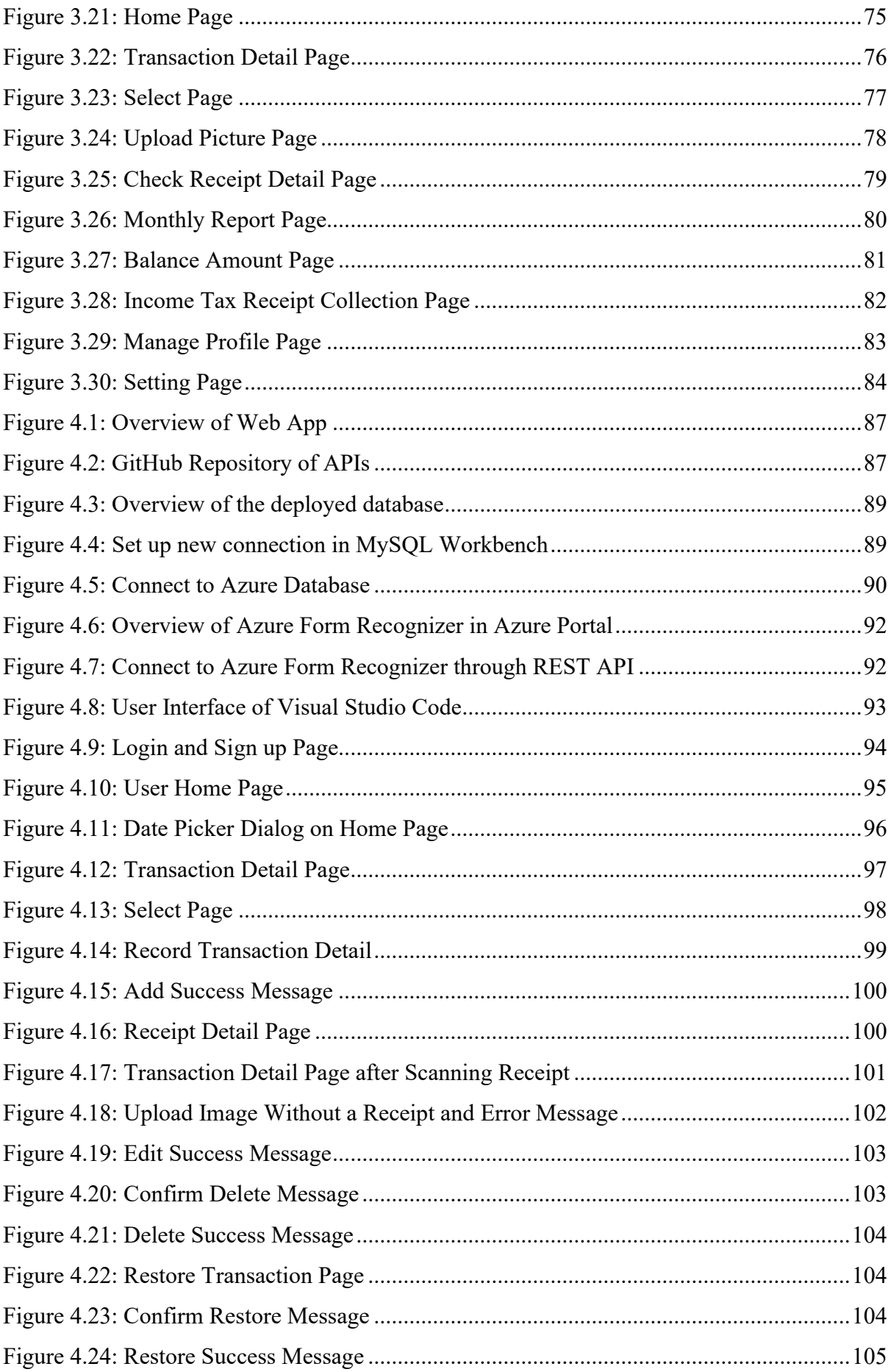

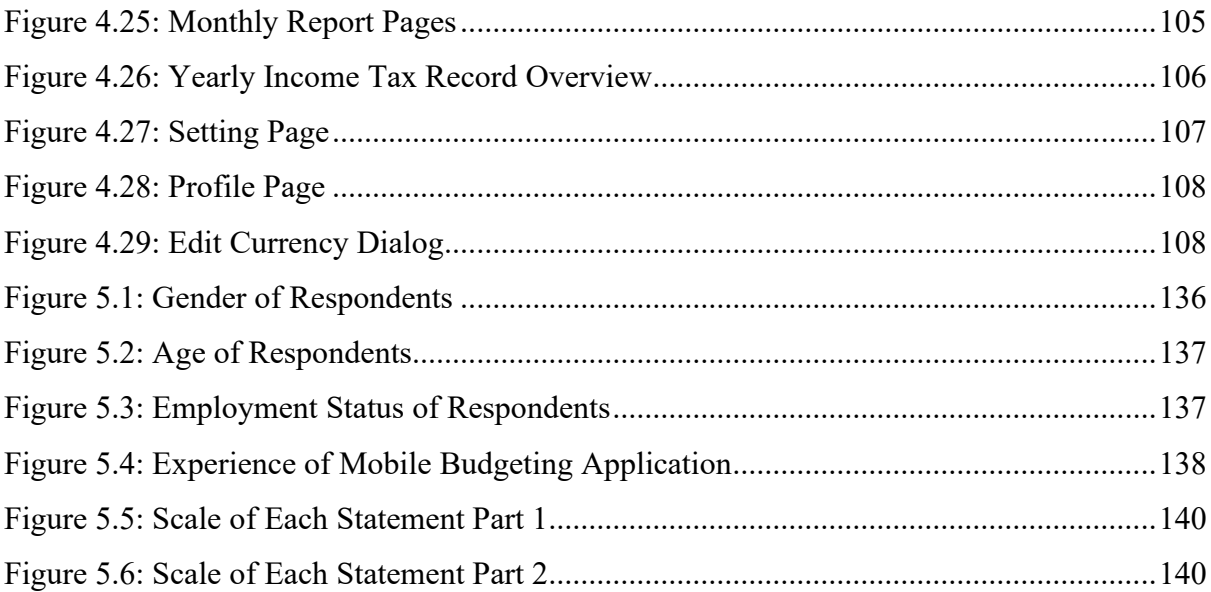

# <span id="page-15-0"></span>**LIST OF DIAGRAMS**

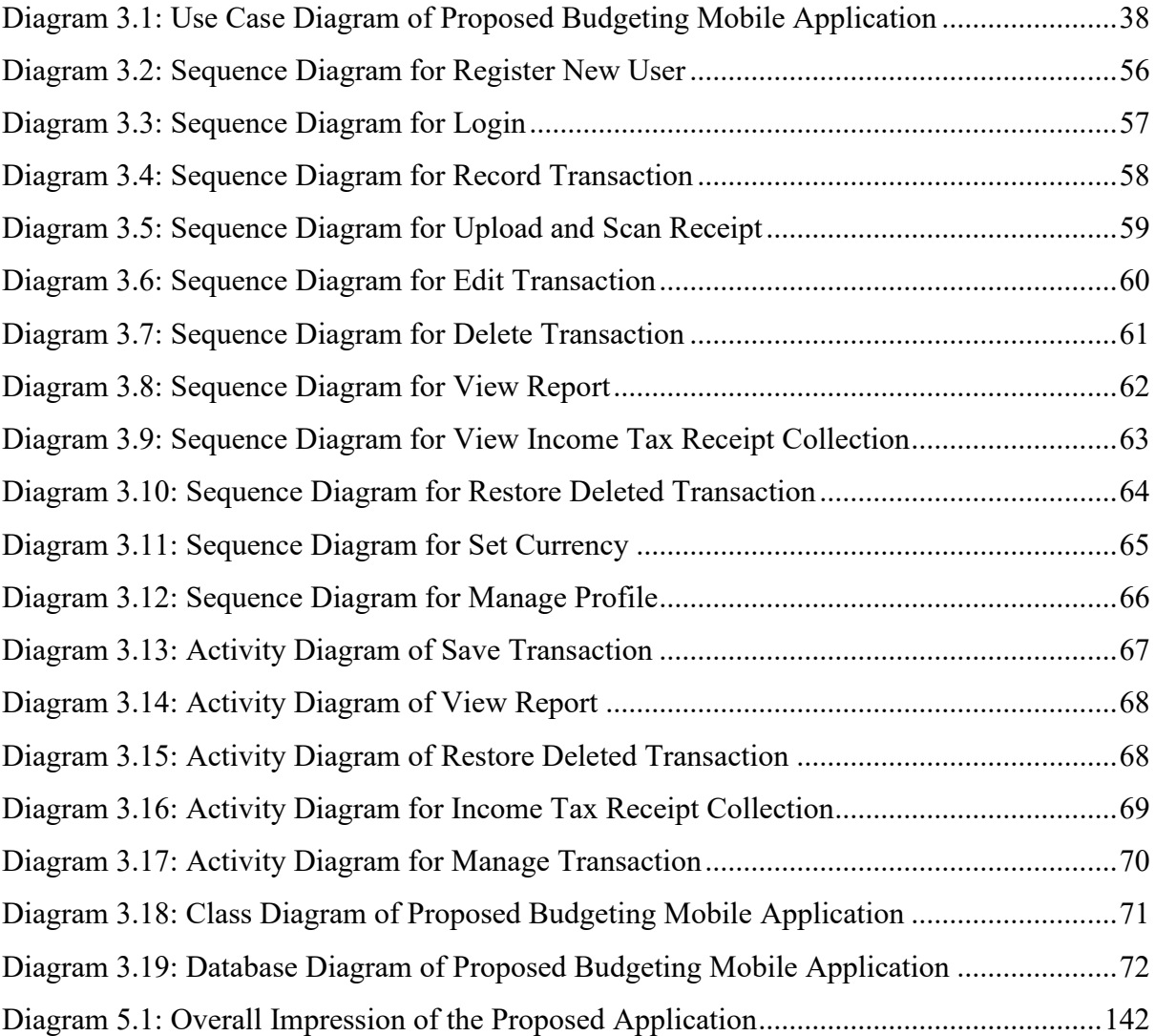

# <span id="page-16-0"></span>**LIST OF TABLES**

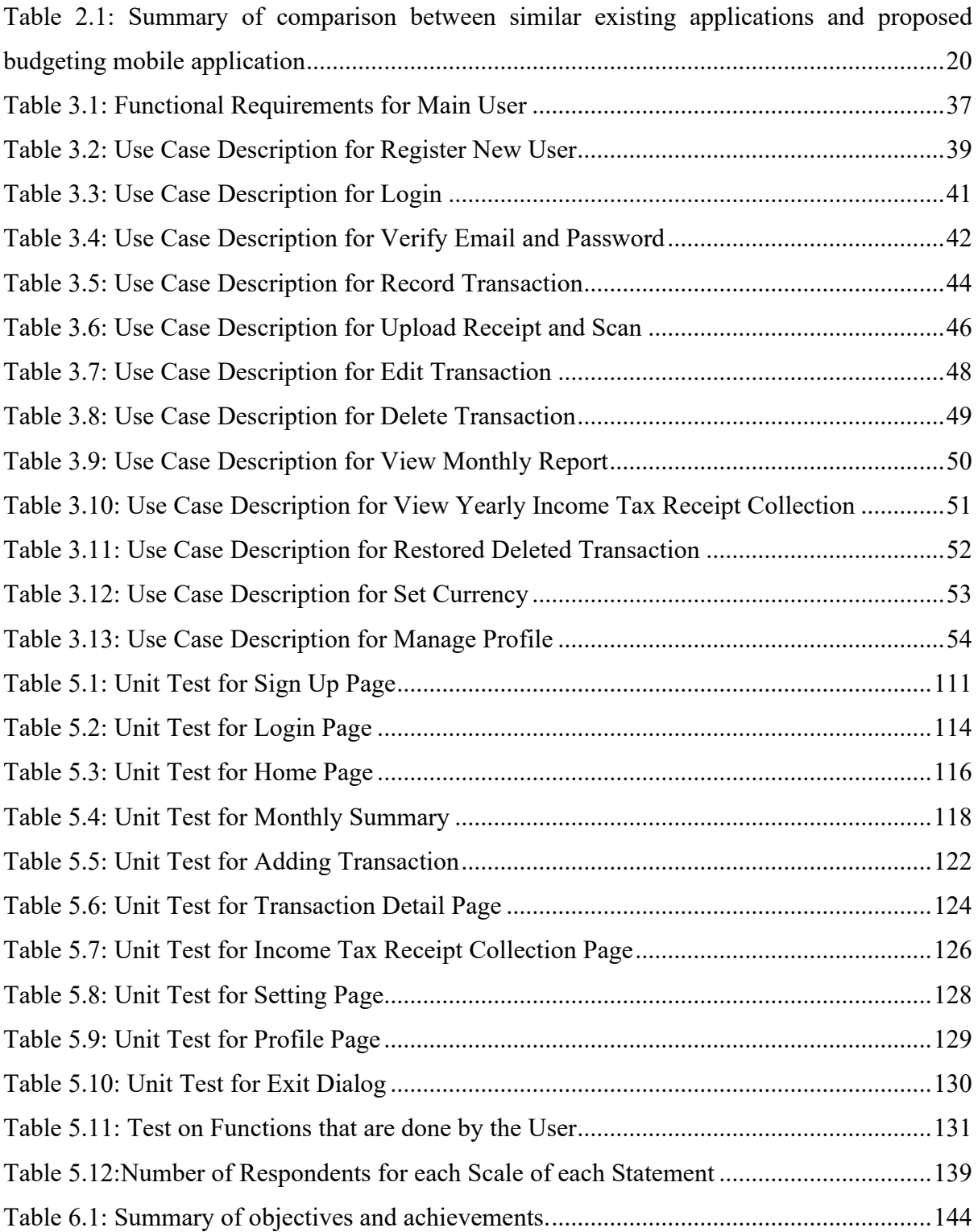

#### <span id="page-17-0"></span>**CHAPTER 1: INTRODUCTION**

#### <span id="page-17-1"></span>**1.1 Background**

Expenses are the money that we spend on something ("Expense", 2022). There are many types of personal expenses, such as housing or rent, transportation, food and groceries, utility bills, school fees, insurance, entertainment, and so on (Sky, 2022) A receipt is a piece of paper or an electronic document that shows the goods or services have been paid for ("Receipt", 2022). When someone makes a payment or transaction, he or she will receive an electronic or paper receipt that records the details of the payment, including the dates, the company's name, the paid items or receiver's name, the amount, the total amount, and some other optional details. Receipts are kept for some reasons including tracking the expenses, proofing the purchases for warranties, and for return and exchanges of goods. Therefore, most of the people kept the receipts after purchasing goods.

The individuals are recommended to keep track of expenses as it would help to meet their financial objectives and reveal spending issues such as negative spending behaviors (Caldwell,2022). Recording daily and monthly transaction including expenses and income helps people manage or track their expenses and make a better budget. It is because they will have an idea of where their money is going and can make smart and sustainable cuts in certain areas so the overspending issue can be avoided. Not only that, record expenses and income can be useful when filing personal income taxes yearly.

There are many methods for people to record his or her spending. For instance, some of the people would simply record it in a notebook by summing up the total for the daily purchase amount and keeping the receipts, while some of them would record it by using an expense tracking worksheet template in Excel. Other than those methods, many people record their spending and income by using budgeting application such as MoneySave, MyMoney and Smoney as well in order to track the total spending and balance amount of a month. Budgeting application is an application that used by people to record transaction including expenses and income so they can manage and track their income and spending (Horton, 2022). There are various budgeting applications which developed for different groups of people with different requirements in the market.

Computer vison is a field of artificial intelligence in which programs attempt to identify objects represented in digitized images provided by cameras, thus enabling computer to "see" ("Computer Vision", 2022). Optical character recognition (OCR) is a technique that identifies printed text or numerical data, and it avoids the need to retype already printed material for data entry ("OCR", 2022). OCR is encompassed in computer vision, and it is used to transform printed data into digital. A budgeting mobile application with computer vision including OCR can help users record their expenses in an efficient and time-saving way by extracting the data from receipts.

#### <span id="page-18-0"></span>**1.2 Problem Statement**

There are many ways for people to record their spending. For instance, someone who wants to record his or her expenses may do so manually by totaling up the prices for daily spending. After that, the total amount is written down in a notebook and the receipts are kept in the notebook. They may also fill up the expense tracking worksheet template to record the expenses. It is time-consuming and inefficient because they cannot record the expenses anytime and anywhere, so they may not record every single purchase based on the receipts. Some people may record their spending by taking a picture of the receipt and saving it on their smartphones for further reference. The receipts are not categorized and summarized. As a result, it would be hard and inconvenient for them to track the spending or balance amount by month.

Besides, a budgeting application's user is required to enter transaction information such as amount, name, category and etc. when he or she record their expense or income. If the user wants to record many spending, the user needs to repeat the steps by referring to the receipts to get the amount and enter the data into budgeting application. The user faces the problem of repeating step to create a transaction record.

### <span id="page-19-0"></span>**1.3 Aims and Objectives**

- To analyze and design a mobile application that allows users to record their expenses and income.
- To develop and test a mobile application that can extract the data from the image of a receipt by implementing computer vision including OCR and record the data into the system.

#### <span id="page-19-1"></span>**1.4 Scope**

The target user of this budgeting mobile application is any individual who needs to record daily transaction including expenses or income. This application would be an Android application, which can be used only on Android phones. Other than the basic functions of a budgeting application such as recording expenses and tracking spending, the project is focusing on implementing computer vision into the application, which can extract the data from receipts to help users save time from inputting spending records one by one.

#### <span id="page-19-2"></span>**1.5 Methodology**

Rapid Application Development (RAD) is a system development methodology to develop software that requires minimum planning for rapid prototyping. (Naz & Khan, 2015) The RAD model is chosen for this project as it promotes fast, efficient and accurate program or system development and delivery. This methodology consists of four phases which are requirements planning, user design, construction, and implementation.

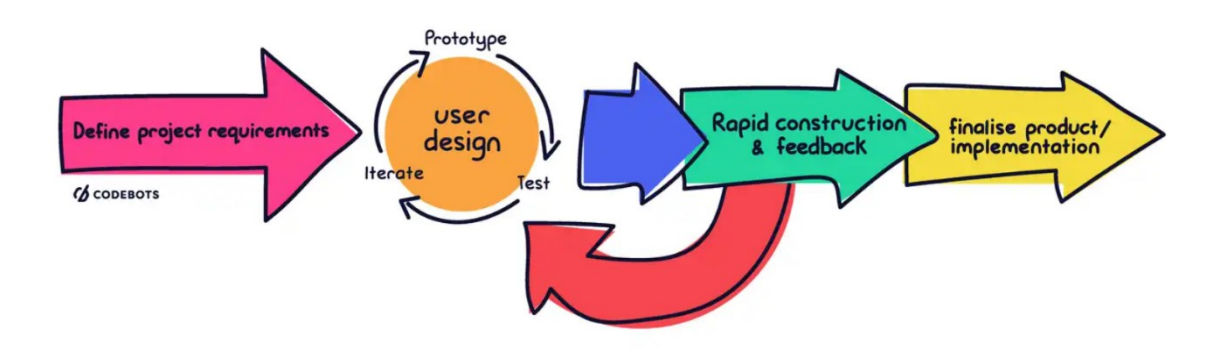

<span id="page-20-2"></span>*Figure 1.1: Phases of Rapid Application Development, by C. Chien, 2020, Retrieved from [https://codebots.com/app-development/what-is-rapid-application-development-rad.](https://codebots.com/app-development/what-is-rapid-application-development-rad)*

### <span id="page-20-0"></span>**1.5.1 Requirements planning**

Requirements planning is the first phase of the RAD, where the objectives of the proposed title are identified, and the topic is studied. The proposed title is budgeting mobile application with computer vision. The questionnaire is created and randomly filled out by at least thirty people in order to gather the information about the title such as the ways of budgeting, the problem faced when recording transaction and managing budget, users' requirements on the budgeting application and etc. Three existing similar budgeting mobile applications are compared, and the pros and cons of those applications are identified. In this phase, the methodology of the project is planned as well so that the project flow is smooth and well-planned.

#### <span id="page-20-1"></span>**1.5.2 User Design**

The second phase is the user design phase, which can also be considered the prototyping phase. The prototype is not necessary a working system with all the functions,

but a simple prototype such as a paper prototype. The prototype will be created using a prototyping application such as Figma. The requirements of the system are figured out, and a quick prototype consisting of the features based on the requirements is created and shown to the users. The users try the application, and the feedback from the users is collected. The feedback will be collected by using Google Form, where the prototype is attached in the Google Form so the feedback will be collected at any time. The prototype will be updated again according to the feedback. After refining the prototype, it will be tested by the user again. This route is iterated until the prototype is satisfied by the user and developer.

### <span id="page-21-0"></span>**1.5.3 Construction**

The final prototype is refined based on the feedback collected from the previous phase. Therefore, the budgeting application is developed and tested in the construction phase. Android studio will be used to develop the application with Java programming language. For the backend, PHP will be used to write API to get the data from database while the database management system, MySQL will be used. Azure Form Recognizer will be applied in this budgeting application to achieve receipt scanning and extract the data from receipts. The quality, scalability, maintainability, etc. are focused on during the application development, and eventually a complete budgeting application is developed. The application can still be tested by the user to gather feedback or suggestions.

#### <span id="page-21-1"></span>**1.5.4 Implementation**

After the construction phase is complete, the necessary documentation is completed, and the budgeting mobile application is installed or launched.

### <span id="page-22-0"></span>**1.6 Significance of Project**

The purpose of developing this budgeting mobile application is to make it more convenient for people who want to record transaction including expenses and income by allowing them to get the data directly from receipts instead of manually entering the data. The users are able to record the transaction manually by filling in the data field in a form. Other than that, the users can just take a picture of the receipt as well, and the application will help to extract the data from the receipts and insert into the data field. With the computer vision, this budgeting mobile application can become more attractive to users, and the AI feature that is OCR help to increase the effectiveness of recording transaction by reducing the time taken for them to insert the data.

# <span id="page-23-0"></span>**1.7 Project Schedule**

| Final Year Project 1<br>$1\,$                                                               | 129 days? 10/11/22 8:00 AM 2/17/23 8:00 AM |                  |            |
|---------------------------------------------------------------------------------------------|--------------------------------------------|------------------|------------|
| $\overline{2}$<br>Identify supervisor and title                                             | 4 days 10/11/22 8:00 AM                    | 10/14/22 5:00 PM |            |
| o,<br>$\sqrt{3}$<br>Milestone: Project Title and supervisor are identified                  | 0 days 10/14/22 8:00 AM                    | 10/14/22 8:00 AM | ۰<br>10/14 |
| ъ                                                                                           |                                            | 10/25/22 5:00 PM |            |
| $\ddot{4}$<br>Prepare Brief Project Description                                             | 9 days? 10/17/22 8:00 AM                   |                  | H          |
| 置<br>5<br>Milestone: Brief Project Description is prepared                                  | 0 days? 10/28/22 8:00 AM                   | 10/28/22 8:00 AM | $+ 10/28$  |
| $\sqrt{6}$<br>ъ<br>Prepare Full Research Proposal                                           | 14 days? 10/31/22 8:00 AM                  | 11/13/22 5:00 PM |            |
| īē.<br>$\overline{7}$<br>Milestone: Full Research Proposal is prepared.                     | 0 days? 11/14/22 8:00 AM                   | 11/14/22 8:00 AM | $+ 11/14$  |
| ъ<br>$\bf8$<br>Complete Introduction for Chapter 1                                          | 6 days? 11/15/22 8:00 AM                   | 11/20/22 5:00 PM |            |
| Ð<br>$\overline{9}$<br>Milestone: Chapter 1 Completed                                       | 0 days? 11/21/22 8:00 AM                   | 11/21/22 8:00 AM | $+11/21$   |
| To<br>10<br>Chapter2: Literature Review                                                     | 17 days? 11/22/22 8:00 AM                  | 12/8/22 5:00 PM  |            |
| m<br>11<br>Milestone: Literature Review Completed                                           | 0 days? 12/9/22 8:00 AM                    | 12/9/22 8:00 AM  | 4129       |
| $\overline{\bullet}$<br>12<br>Chapter 3: Requirement analysis and design                    | 26 days? 12/12/22 8:00 AM                  | 1/6/23 5:00 PM   |            |
| <b>Tel</b><br>13<br>MilestoneL Requirement analysis and design completed                    | 0 days? 1/7/23 8:00 AM                     | 1/7/23 8:00 AM   | $+17$      |
| 置<br>14<br>Prepare FYP1 report                                                              | 9 days? 1/9/23 8:00 AM                     | 1/17/23 5:00 PM  | в          |
| 置<br>Milestone: FYP1 report is submitted<br>15                                              | 0 days? 1/18/23 8:00 AM                    | 1/18/23 8:00 AM  | $+1/18$    |
| 置<br>16<br>FYP symposium                                                                    | 3 days? 1/26/23 8:00 AM                    | 1/28/23 5:00 PM  |            |
| F.<br>Amendment and modification for FYP<br>17                                              | 11 days? 1/30/23 8:00 AM                   | 2/9/23 5:00 PM   | 頨          |
| m<br>18<br>Compile Final Report                                                             | 6 days2 2/9/23 8:00 AM                     | 2/14/23 5:00 PM  | 8          |
| m<br>19<br>Milestone: Final report is submitted                                             | 0 days? 2/17/23 8:00 AM                    | 2/17/23 8:00 AM  | $+ 2/17$   |
| <b>TERAD Model</b><br>20                                                                    | 230 days? 10/11/22 8:00 AM 5/28/23 5:00 PM |                  |            |
| <b>TO</b><br>Phase 1: Requirement Planning Phase<br>21                                      | 59 days? 10/11/22 8:00 AM                  | 12/8/22 5:00 PM  |            |
| 22<br>ъ<br>Milestone: Planning completed                                                    | 0 days? 12/9/22 8:00 AM                    | 12/9/22 8:00 AM  | $+ 129$    |
| $\overline{\mathbf{G}}$                                                                     |                                            |                  |            |
| 23<br><b>EPhase2: User Design Phase</b>                                                     | 61 days? 11/7/22 8:00 AM                   | 1/6/23 5:00 PM   |            |
| T<br>24<br>Prototyping                                                                      | 26 days? 11/7/22 8:00 AM                   | 12/2/22 5:00 PM  |            |
| $\overline{a}$<br>25<br>Testing                                                             | 18 days? 12/5/22 8:00 AM                   | 12/22/22 5:00 PM | ma         |
| T<br>26<br>Refine                                                                           | 11 days? 12/27/22 8:00 AM                  | 1/6/23 5:00 PM   | 灡          |
| 27<br>商<br>Milestone: User design Complete                                                  | 0 days? 1/7/23 8:00 AM                     | 1/7/23 8:00 AM   |            |
| 28<br>ъ<br><b>EPhase 3: Construction phase</b>                                              | 56 days? 3/11/23 8:00 AM                   | 5/5/23 5:00 PM   |            |
| 29<br><b>ENI pages</b>                                                                      | 22 days? 3/11/23 8:00 AM                   | 4/1/23 5:00 PM   |            |
| 30<br>Sign In                                                                               | 1 day? 3/11/23 8:00 AM                     | 3/11/23 5:00 PM  |            |
| ē<br>31<br>Login                                                                            | 1 day? 3/13/23 8:00 AM                     | 3/13/23 5:00 PM  |            |
| 罹<br>32<br>Home Page                                                                        | 3 days? 3/14/23 8:00 AM                    | 3/16/23 5:00 PM  |            |
| 雹<br>33<br><b>Transaction Detail Page</b>                                                   | 1 day? 3/17/23 8:00 AM                     | 3/17/23 5:00 PM  |            |
| 置<br>34<br>Select Page                                                                      | 1 day? 3/20/23 8:00 AM                     | 3/20/23 5:00 PM  |            |
| ъ<br>35<br><b>Setting Page</b>                                                              | 1 day? 3/21/23 8:00 AM                     | 3/21/23 5:00 PM  |            |
| $\overline{a}$<br>36<br>Profile Page                                                        | 3 days? 3/24/23 8:00 AM                    | 3/26/23 5:00 PM  |            |
| 西<br>37<br>Income Tax Receipt Collection                                                    | 3 days? 3/27/23 8:00 AM                    | 3/29/23 5:00 PM  |            |
| E<br>38<br>Take Picture + Receipt Detail Page                                               | 1 day? 3/29/23 8:00 AM                     | 3/29/23 5:00 PM  |            |
| G<br>39<br>Notice popup                                                                     | 1 day? 3/29/23 8:00 AM                     | 3/29/23 5:00 PM  |            |
| ō<br>40<br>Report Page                                                                      | 3 days? 3/30/23 8:00 AM                    | 4/1/23 5:00 PM   |            |
| 41<br><b>iei</b><br><b>EConnect APIs except computer vision</b>                             | 23 days? 4/1/23 8:00 AM                    | 4/23/23 5:00 PM  |            |
| 42<br>Sign Up                                                                               | 1 day? 4/1/23 8:00 AM                      | 4/1/23 5:00 PM   |            |
| 43<br>G<br>Login                                                                            | 1 day? 4/3/23 8:00 AM                      | 4/3/23 5:00 PM   |            |
| 44<br>Б<br>Setting - Manage Profile and Set Currency                                        | 2 days? 4/4/23 8:00 AM                     | 4/5/23 5:00 PM   |            |
| 45<br>晋<br><b>Add Transaction Record</b>                                                    | 2 days? 4/6/23 8:00 AM                     | 4/7/23 5:00 PM   |            |
| 46<br>G<br><b>Edit Transaction Record</b>                                                   | 2 days? 4/10/23 8:00 AM                    | 4/11/23 5:00 PM  |            |
| 髙                                                                                           |                                            |                  |            |
| 47<br>Delete Transaction Record<br><b>TO</b>                                                | 2 days? 4/12/23 8:00 AM                    | 4/13/23 5:00 PM  |            |
| 48<br>Restore Transaction Record                                                            | 1 day? 4/14/23 8:00 AM                     | 4/14/23 5:00 PM  |            |
| <b>B</b><br>49<br>Display Income Tax Receipt Collection                                     | 4 days? 4/15/23 8:00 AM                    | 4/18/23 5:00 PM  | п          |
| ō<br>50<br>Display Report                                                                   | 5 days? 4/19/23 8:00 AM                    | 4/23/23 5:00 PM  | п          |
| 51<br>ь<br>Connect computer vision API                                                      | 12 days? 4/24/23 8:00 AM                   | 5/5/23 5:00 PM   | 譒          |
| $\overline{a}$<br>52<br>Milestone: Construction completed                                   | 0 days? 5/5/23 8:00 AM                     | 5/5/23 8:00 AM   |            |
| 53<br>噕<br>□Phase 4: Implementation phase                                                   | 14 days? 5/15/23 8:00 AM                   | 5/28/23 5:00 PM  |            |
| 54<br>Testing 1                                                                             | 3 days? 5/15/23 8:00 AM                    | 5/17/23 5:00 PM  | т          |
| $\overline{a}$<br>55<br>Refine 1                                                            | 6 days? 5/18/23 8:00 AM                    | 5/23/23 5:00 PM  | Ţ          |
| 56<br>m<br>Testing 2                                                                        | 5 days? 5/24/23 8:00 AM                    | 5/28/23 5:00 PM  | B          |
| <b>Fee</b><br>57<br>Milestone: Implementation completed                                     | 0 days? 5/28/23 8:00 AM                    | 5/28/23 8:00 AM  | п          |
| 58<br>Final Year Project 2                                                                  | 90 days? 5/1/23 8:00 AM                    | 7/30/23 8:00 AM  |            |
| 59<br><b>Fo</b><br>Chapter 4: Implementation                                                | 12 days? 5/1/23 8:00 AM                    | 5/12/23 5:00 PM  | <b>PA</b>  |
| $\overline{\mathbf{c}}$<br>60<br>Milestone: Implementation completed                        | 0 days? 5/15/23 8:00 AM                    | 5/15/23 8:00 AM  | $+ 5/15$   |
| 同<br>61<br>Chapter 5: Testing                                                               | 11 days? 5/16/23 8:00 AM                   | 5/26/23 5:00 PM  | 際          |
| 62<br>置<br>Milestone: Testing completed                                                     | 0 days? 5/29/23 8:00 AM                    | 5/29/23 8:00 AM  | $+ 5/29$   |
| $\overline{a}$<br>63<br>Chapter6: Conclusion and Future Work                                | 11 days? 5/16/23 8:00 AM                   | 5/26/23 5:00 PM  | 嬲          |
| T.<br>64<br>Milestone: Conclusion and Future Work completed                                 | 0 days? 5/29/23 8:00 AM                    | 5/29/23 8:00 AM  | $+ 5/29$   |
| $\overline{\mathbf{a}}$<br>65<br>Prepare FYP2 report and Paper                              | 11 days? 5/29/23 8:00 AM                   | 6/8/23 5:00 PM   | F 3        |
| T.<br>66<br>Milestone: FYP2 report and paper is submitted                                   | 0 days? 6/10/23 8:00 AM                    | 6/10/23 8:00 AM  | $+ 610$    |
| $\overline{\mathbf{c}}$<br>67<br>Prepare FYP2 Final Report and Paper                        | 23 days? 6/1/23 8:00 AM                    | 6/23/23 5:00 PM  | ma         |
| $\overline{\mathbf{a}}$<br>68<br>Prepare Source Code, installation kits and user manual     | 23 days? 6/1/23 8:00 AM                    | 6/23/23 5:00 PM  |            |
| $\overline{a}$<br>69                                                                        | 0 days? 6/24/23 8:00 AM                    | 6/24/23 8:00 AM  | m          |
| Milestone: Final Report, paper, source code, installation kits and use manual are submitted |                                            |                  | 6/24       |
| $\overline{\mathbf{c}}$<br>70<br>FYP Presentation                                           | 2 days? 6/29/23 8:00 AM                    | 6/30/23 5:00 PM  |            |
| $\overline{\mathbf{G}}$<br>71<br>FYP Symposium                                              | 2 days? 6/29/23 8:00 AM                    | 6/30/23 5:00 PM  |            |
| $\overline{\mathbf{D}}$<br>72<br>Modification and Amendment                                 | 25 days? 6/29/23 8:00 AM                   | 7/23/23 5:00 PM  |            |
| $\overline{a}$<br>73<br>Compilation of Full FYP Report                                      | 4 days? 7/24/23 8:00 AM                    | 7/27/23 5:00 PM  | п          |
| 74 晋<br>Milestone: Final Report is submitted                                                | 0 days? 7/30/23 8:00 AM                    | 7/30/23 8:00 AM  | 47/30      |
|                                                                                             |                                            |                  |            |

<span id="page-23-1"></span>*Figure 1.2: Gantt Chart for Final Year Project*